### **INTERNETEN IKUSTEN DUZUN GUZTIA SINISTEN AL DUZU?**

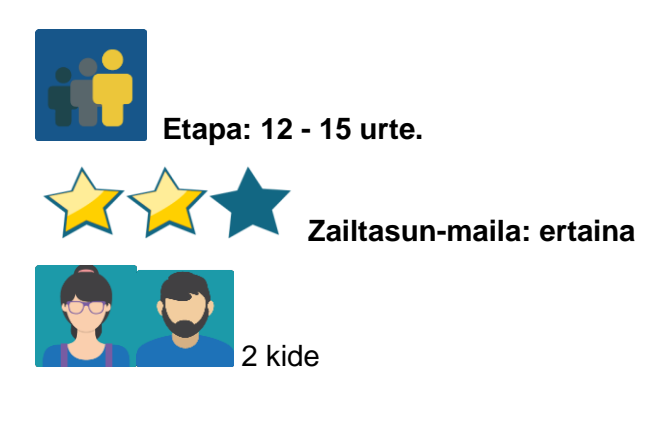

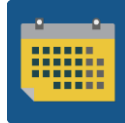

 **Denboralizazioa: 10 saio**

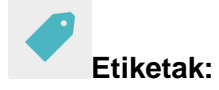

Internet, sareko segurtasuna, desinformazioa (*misinformation)* eta albiste faltsuak.

### **Jardueraren deskripzioa: (4 lerro gehienez)**

Proiektuko ikasle guztiek elkarrekin lan egingo dute online topatzen dugun informazioaren erabilera kontzienteari edo ez oso kontzienteari buruzko galdetegi bat prestatzeko. Galdetegi hori hezkuntza-komunitatearen lagin adierazgarri bati egingo zaio ondoren emaitzak aztertu eta ondorioak argitaratzeko.

## **Helburuak: (3 gehienez)**

- 1. Hezkuntza-komunitateak sareko informazioa erabiltzean duen jarrera aztertzea.
- 2. Aipatu jarrerari buruz banaka zein taldeka hausnartzea eta praktika desegokiak hautematea.
- 3. Gizabanakoetan aldaketa bat eragitea sarea segurtasunez erabil dadin.

#### **Gako gaitasunak eta zeharkako gaiak:**

- Hizkuntza-komunikazioa
- Gaitasun digitala
- Gaitasun sozial eta zibikoak
- Gaitasun matematikoa
- Kontzientzia eta adierazpen kulturalak
- Komunikabideetarako heziketa

#### **Curriculumeko edukiak:**

- Galdetegiak nola sortu
- Emaitzen adierazpen grafikoa
- Emaitzen analisia

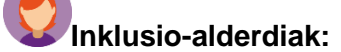

Jardueraren urrats guztiak taldean egingo dira eta ikasleek elkar lagunduko dute.

#### **Aurreikusitako produktuak/emaitzak:**

- Lineako galdetegi baten emaitzen grafikoa, ikastetxe bakoitzean azaltzeko, jorratutako gaiari buruzko gogoetara gonbidatzen duena.
- Azken produktuak (liburuxka, liburutxoa, posterra, kartoi mehea, dekalogoa, artxibo digitala...), kide den ikastetxe bakoitzean desinformazioaren aurka borrokatzeko hobekuntza-proposamenak jasoko dituztenak.
- Posterra, ikastetxe bakoitzeko eTwinning oholean partekatzeko zenbait aholkurekin.

#### **Jardueraren garapena**

Jarduerak hainbat aldi ditu; gehienetan lankidetzan aritu behar da, eta nazioarteko edo nazioko taldeka egingo dira.

**1. urratsa.-** Proiektuan parte hartzen duten ikastetxeetako irakasleek ikasleak nazioarteko taldeetan nola taldekatu adostuko dute. Talde bakoitzeko kideekin taula bat prestatu eta TwinSpace-n horretarako sortuko duten orrira igoko dute.

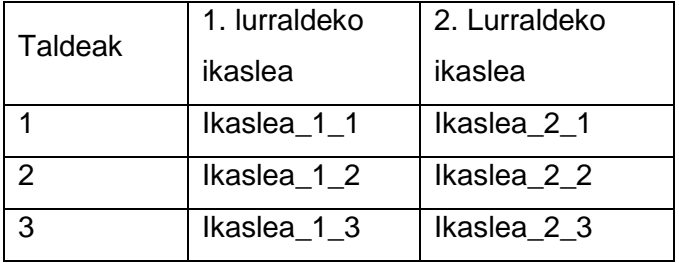

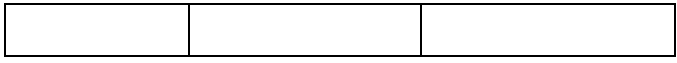

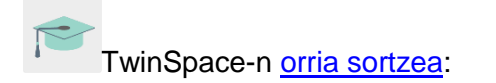

**2. urratsa.-** Irakasleek orrialde bat irekiko dute jardueraren izenarekin; TwinBoard eta eztabaidara-hari bana ere txertatuko dituzte foroan.

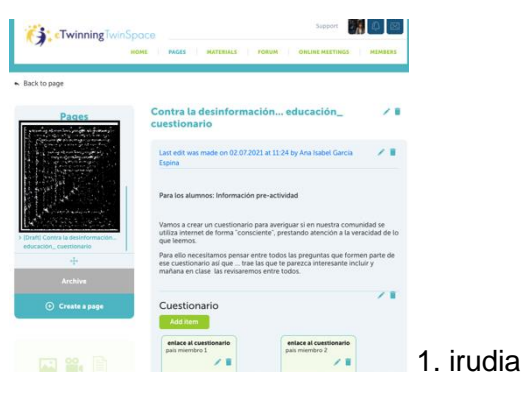

#### **3. urratsa.-**Galdetegia sortzea

a. Ikastalde bakoitzean, hau da, talde bakoitzeko ikasleek (3. DBH A, adibidez) galdetegia prestatzeko baliagarriak izan daitezkeen zenbait galdera pentsatuko dituzte. Galdera horiekin euren komunitatean Internet modu kontzientean erabiltzen direnetz eta egiatasunari erreparatzen ote zaion jakiten saiatuko dira.

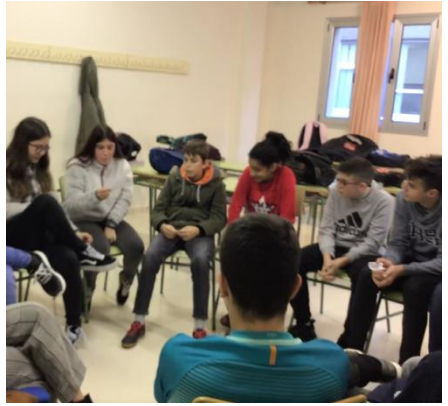

2. irudia\_ galdetegirako galderak proposatzen

b. Ikastalde bakoitzeko ikasle bat edo bi arduratuko dira oharrak hartzeaz eta galderak foro edo dokumentu partekatu batera igotzeaz; herrialdeek kolore bana erabiliko dute.

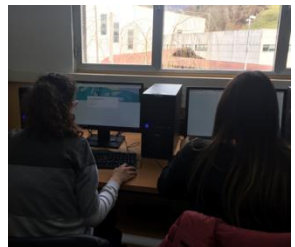

10. irudia

- c. Guztien artean galdeketarako 10 onenak aukeratzen dituzte (nazioarteko ikastaldea). Prozesua arintze aldera, hautaketa ikasgelan egingo da: talde bakoitzak 5 aukeratuko ditu beste herrialdeko ikaskideek proposatutakoen artean.
- d. Amaitzeko, irakasleek galdesorta online egin eta partekatuko dute, herrialde parte-hartzaile bakoitzeko bat, baina guztiek galdera berberak dituzte (ikastaldea nazionala). Esteka TwinBoard-en txertatuko da, norberak berea erraz eskura dezaten.

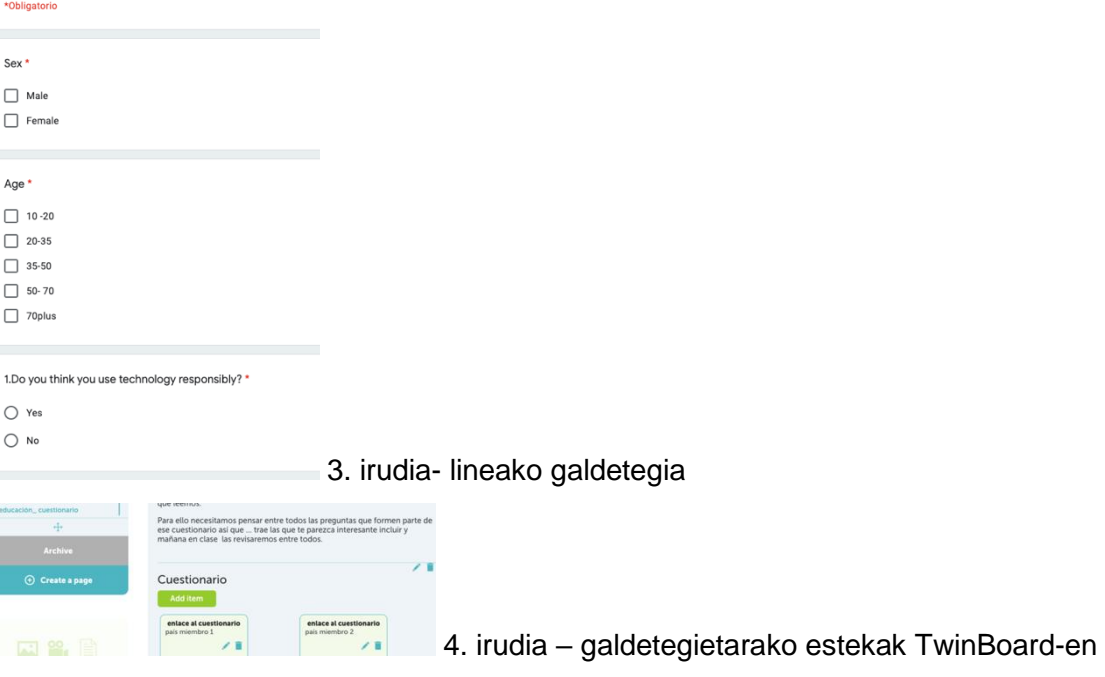

e. Ikasle bakoitzak gutxienez bere inguruko 5 pertsonei egingo die galdeketa.

# **Bárbara**

I interview my sister, she was very happy of answers my questions.

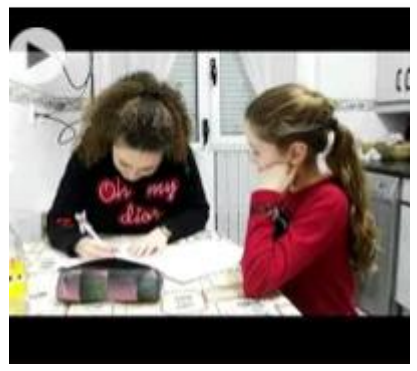

- Azahara They are the cleaners but they didn't want their faces to be
- 5. irudia- elkarrizketa ingurunean

6. irudia – elkarrizketa komunitatean

f. Ikastetxe bakoitzean, ikasleen lagin bati ere egingo zaio galdeketa.

## **5. urratsa.-** Emaitzak irudikatu eta aztertzea

g. Ikastalde bakoitzean emaitzak aztertuko dira, datuak bateratu eta hobetu beharreko alderdiak bilatuko dira. Bi ikasle arduratuko dira guztia kontuan hartzeaz. Irakasleak bateratze-lana bideratuko du, besterik ez.

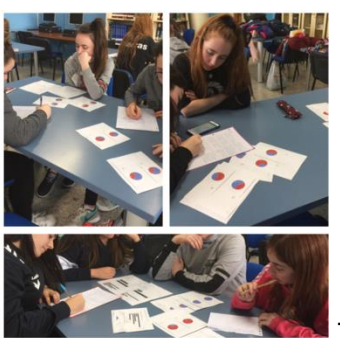

7. irudia – emaitzen analisia

h. Proposamena egingo da zuzendaritza-taldeari emateko, hark proposamena aztertu eta gauzatzeko nola antola daitekeen ikusteko.

Oharra: jarduera garrantzitsua da, ez bakarrik proiektuarentzat, baita ikastetxe bakoitzarentzat ere, eta, hortaz, ikastalde bakoitzak proposamena beste modu batean aurkeztea erabaki dezake, talde bakoitzaren ezaugarrien eta trebetasunen arabera. Hau da, adibidez eskuz idaztea eta marraztea gogoko duen taldea bada, kartoi mehezko triptikoa egin dezakete; baina teknologikoagoak badira, bideo bat grabatu dezakete. Nolabaiteko malgutasuna izatea komeni da, taldearen sormena ez oztopatzeko.

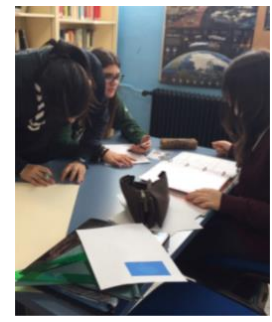

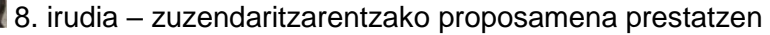

i. Emaitzak eta horiei buruzko iruzkin bat argitaratuko dira Twinboard-en, eta kide diren herrialdeetakoekin alderatu ahal izango dira.

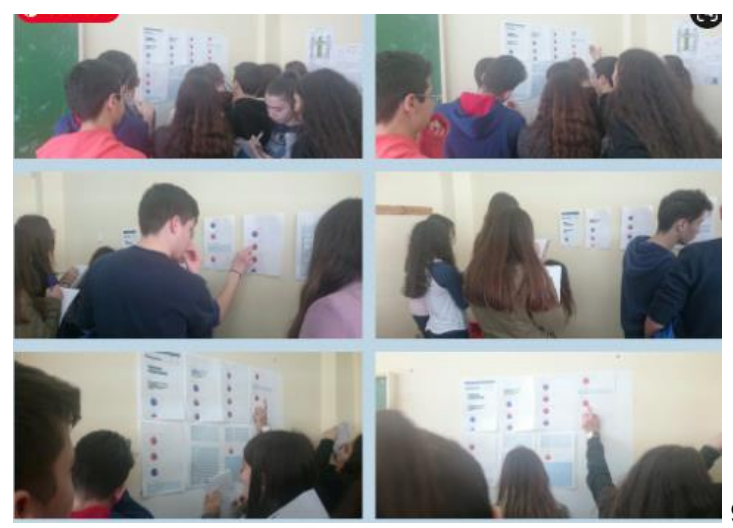

9. irudia – emaitzak oholean ikusgai

#### **6. urratsa.-** Baterako proposamena

j. Irakasleek nazioarteko talde bakoitzarentzako hari bana duen foroa sortuko dute.

Oharra: Tutoriala: [Nola sortu hariak foroan:](http://etwinning.es/es/foros-en-el-twinspace/)

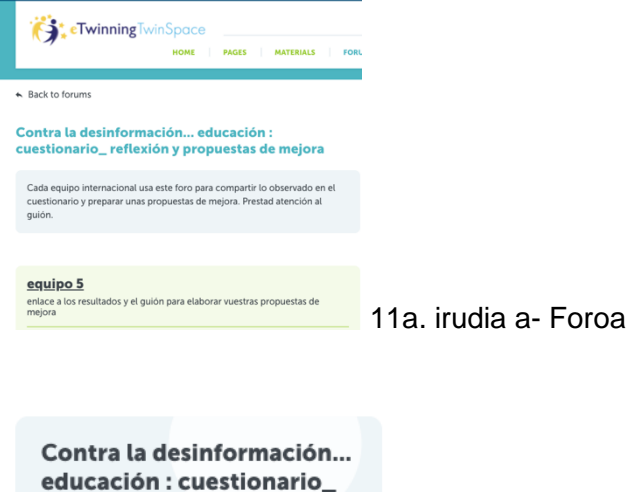

reflexión y propuestas de

mejora 5 thread(s)

11b. irudia – Talde bakoitzarentzako haria duen foroa

- k. Azkenik, nazioz gaindiko talde bakoitzak poster bat egingo du, parte hartzen duen edozein herrialdetan ikusitako hutsuneak hobetzeko aholkuak emanez. Canva, Sway, Adobe Spark edo erabili nahi duten eta ezagutzen duten beste edozein tresna erabil dezakete. Foroa erabiliko dute elkarrekin komunikatzeko.
- l. Posterrak TwinBoard-ean partekatuko dira, baina baita paperean inprimatuta ere, institutuko eTwinning oholean.

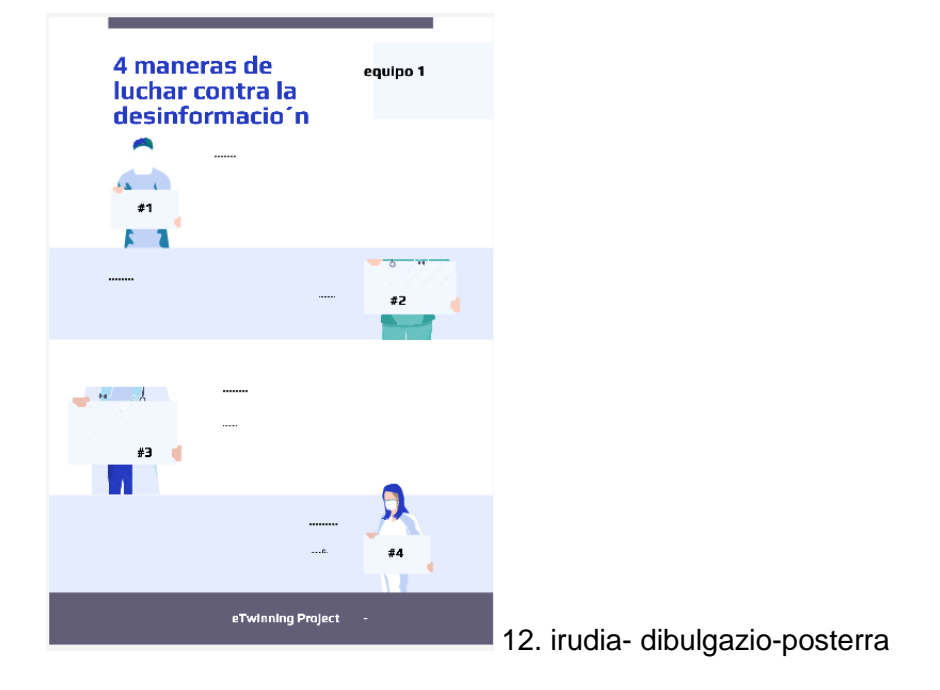

**7. urratsa.-** Bideokonferentzia

 Jarduerari amaiera emate aldera, bideokonferentzia bat programatuko da. Irakasleek galdera-sorta bat prestatzen dute ikasleen parte-hartzea eta komunikazioa errazteko asmoarekin.

Oharra: bideokonferentzia Twinspace-n programatuko da, baina B plan bat izatea komeni da, azken orduko arazo teknikoak egongo balira ere. Gainerako kideekin hitz egin daiteke eta beste plataforma bat adostu (Hangouts, Google meet, Jitsi, edo antzekoren bat).

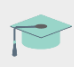

Tutoriala: Nola [programatu bideokonferentzia bat](http://etwinning.es/es/actividades-para-proyectos/como-crear-un-evento-online-videoconferencia-en-el-twinspace/) Twinspace-n:

**8. urratsa.-** autoebaluazioa eta koebaluazioa> Ikasle bakoitzak bere autoebaluazio-fitxa osatuko du (proiektuko kide guztientzat baliagarria izango den eredua sortuko da), bai eta lankidetza-jardueretarako sortutako koebaluazio-fitxa ere.

Autoebaluazio-fitxaren adibidea:

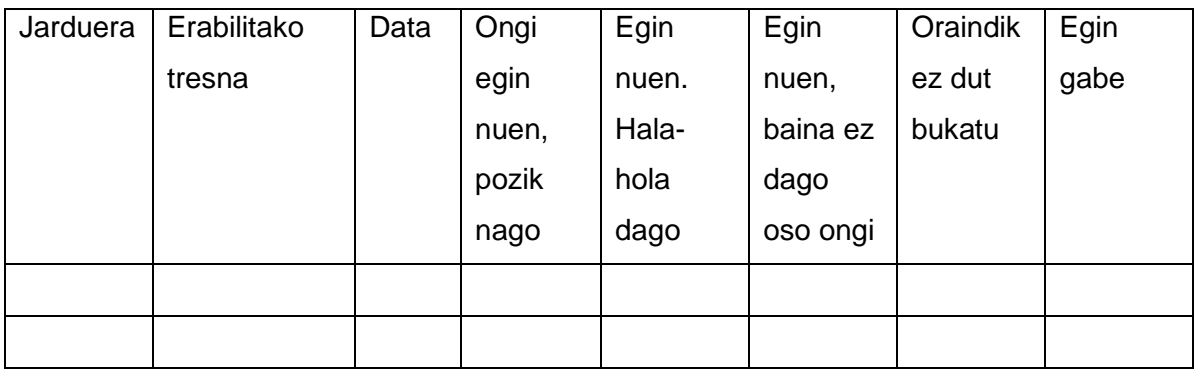

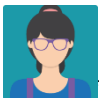

\* Irakasleek prozesu osoa gainbegiratu eta aholkuak emango dituzte uneoro, baina jarduerak eskatzen duen sortzeko askatasuna emango diete ikasleei.

#### **TwinSpace adibideak**

TwinBoard-en jardueraren zati guztiak jaso daitezke, bai ikasgelan ateratako argazkiekin zuzenean, bai collage bat eginez, bai erakusketetan grabatutako bideoak igoz:

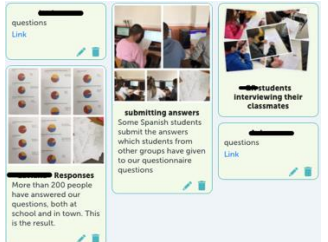

13. irudia – jardueraren laburpena TwinBoard-en

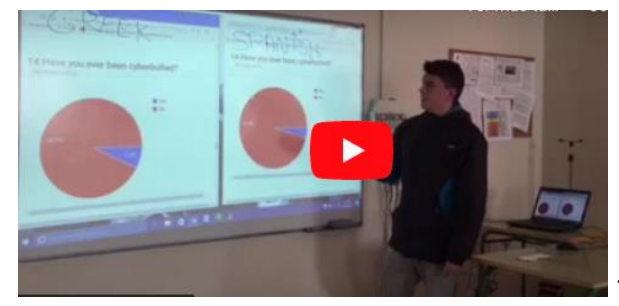

14. irudia- Bideo honetan, ikastalde bakoitzeko

ikasleek proiektuko kide diren herrialdeetan lortutako emaitzak alderatuko dituzte.

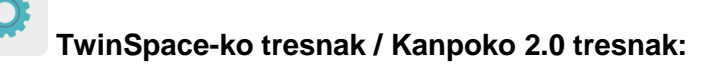

TwinSpace: TwinBoard, materialak, foroa

## **kanpoko 2.0 tresnak**

\* \* <sub>\*</sub>

- [Microsoft word](https://www.office.com/) (office 365)
- [Google forms](https://docs.google.com/forms)
- [Canva](https://www.canva.com/es_es/)
- [Adobe spark](https://www.adobe.com/es/products/spark.html)
- [Sway](https://sway.office.com/)